# **1. Подключения интерфейсов.**

Счетчики Меркурий бывают с проводными интерфейсами RS485 или CAN, у них может быть организовано питание внутри счетчика, а может и отсутствовать. В нашем случае преобразователь интерфейсов USR-TCP232-304 содержит RS485, именно о его подключении и пойдет речь. Первым делом нам необходимо правильно подключить счетчик.

---------------------------------------------------------------------------------------------------------------------

**Меркурий-234** (содержит RS485 и питание интерфейса. Подключение основного RS485 на разъеме XT4, при наличии дополнительного RS485 на разъеме XS1)

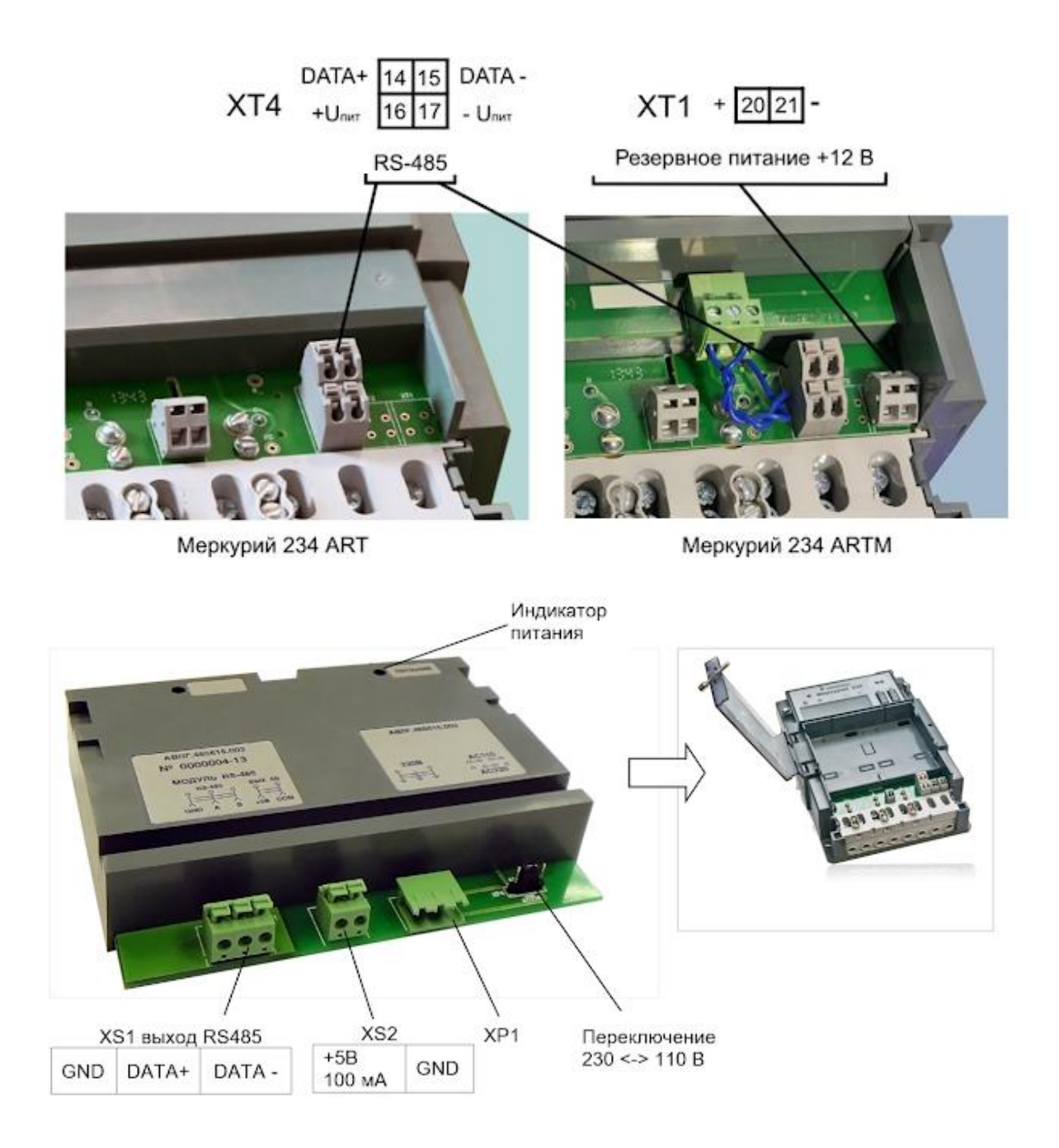

## ---------------------------------------------------------------------------------------------------- **Меркурий-233** (может содержить до двух RS485, питание интерфейса внутреннее. Подключение основного RS485: 19 -  $(A)$ 17 -  $(B)$ при наличии дополнительного RS485

 $27 - (A)$ 

 $25 - (B)$ 

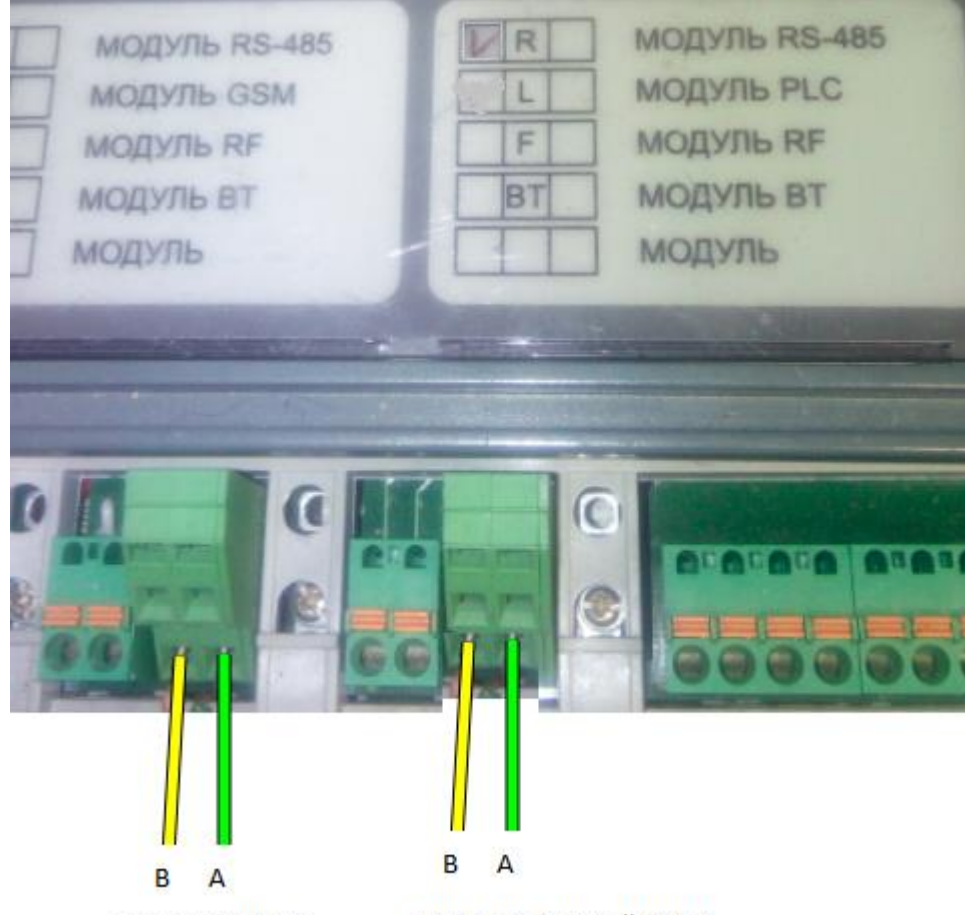

основной RS485

дополнительный RS485

------------------------------------------------------------------------------------------------------------------------------- **Меркурий-206** Из производства на данный момент выходят счетчики двух модификаций с внутренним питанием интерфейса RS485 (тогда подключаются только А и В) и без внутреннего питания интерфейса, тогда подключаемся так:  $7 - (+5V)$ 

 $8 - (A)$  $9 - (B)$ 10- (GND)

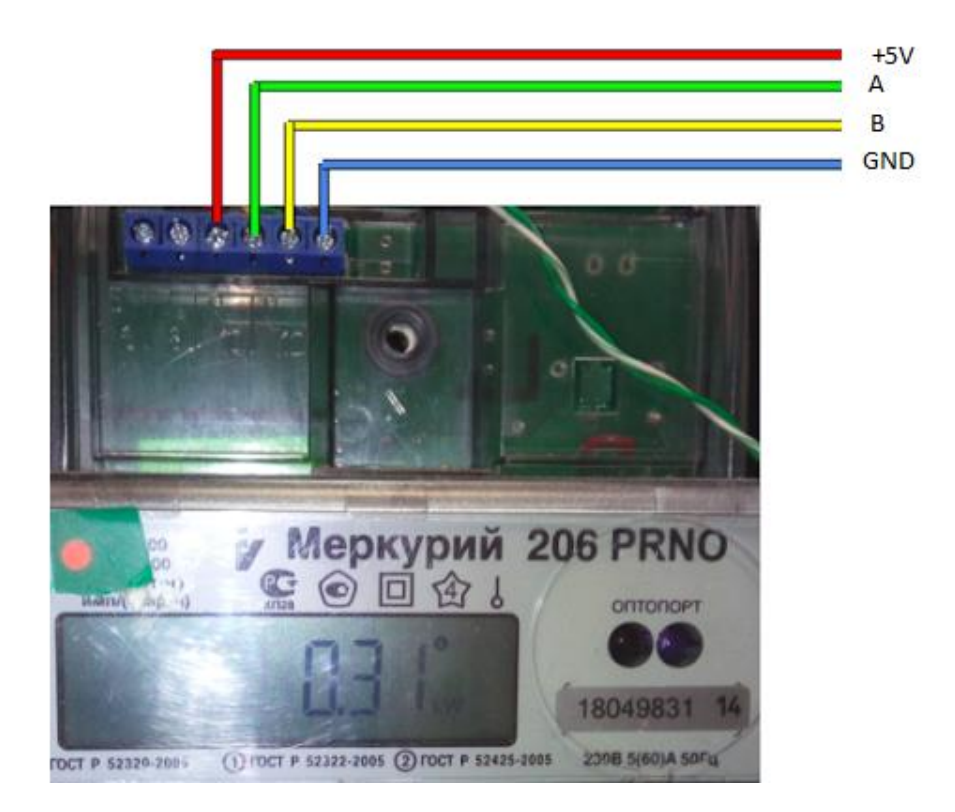

#### ---------------------------------------------------------------------------------------------------- **Меркурий-236** Содержит один RS485 с питанием интерфейса 15 -  $(A)$  $16 - (B)$

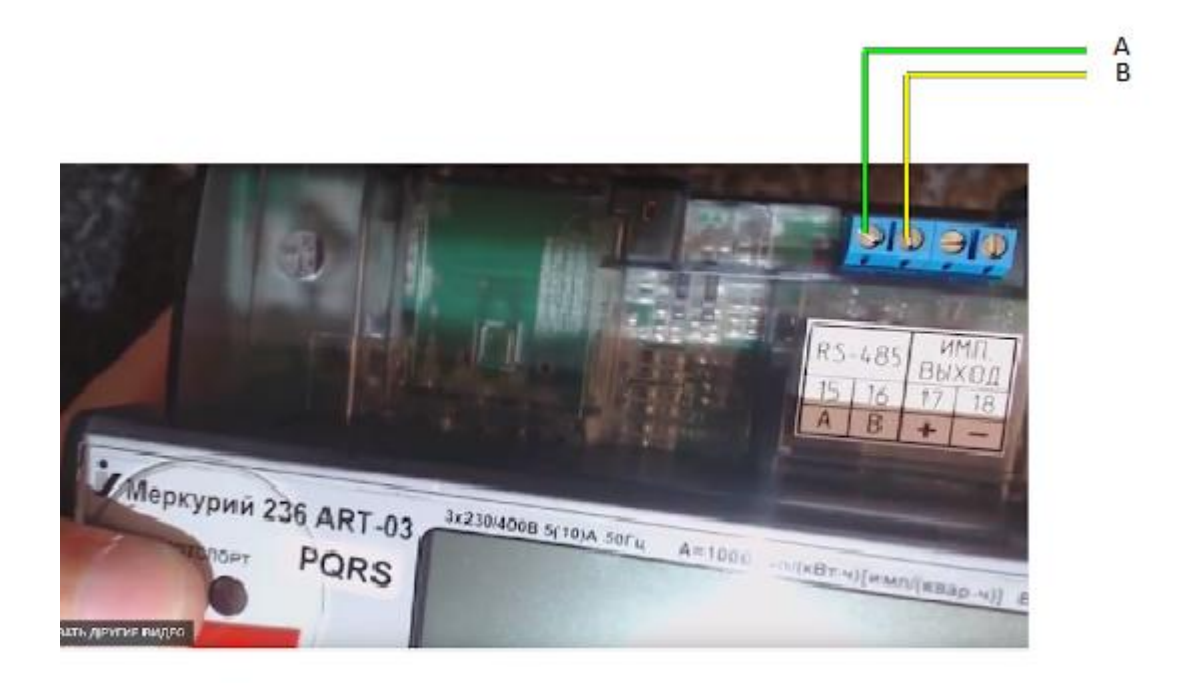

------------------------------------------------------------------------------------------------------------------------------- **Меркурий-203** Содержит RS485 с питанием интерфейса 7- (A)  $6 - (B)$ 

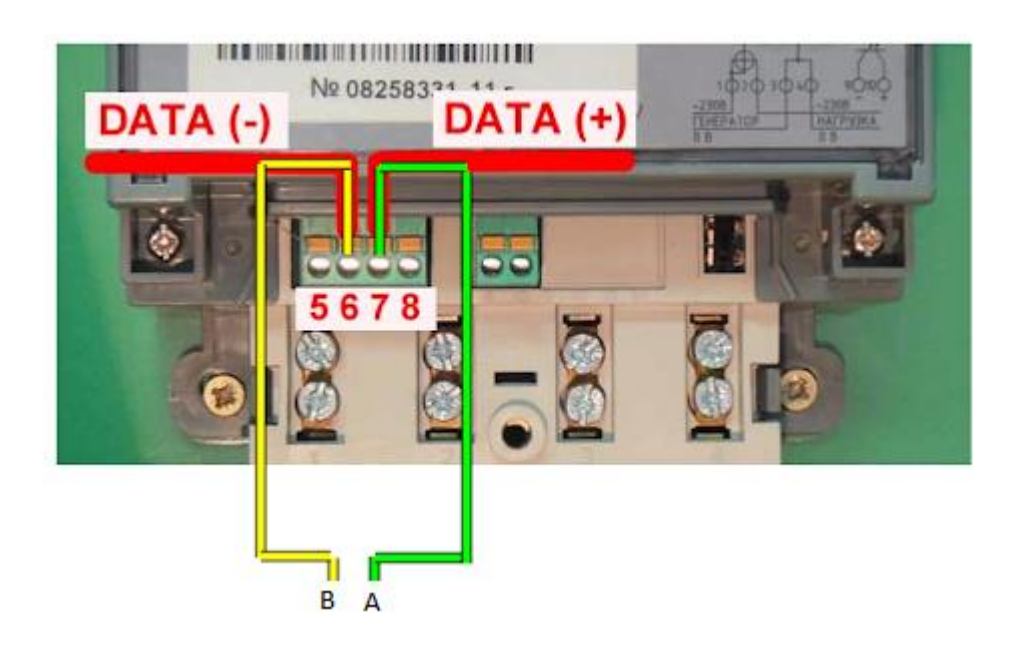

------------------------------------------------------------------------------------------------------------------------------- **Меркурий-200** Содержит CAN, можно достичь подключения, инвертируя RS485 и используя схему <http://incotex-counter.blogspot.ru/2011/03/can-rs485.html> плюс внешнее питании интерфейса. Эта схемотехника обычно работает на единичных счетчиках с короткими линиями связи.

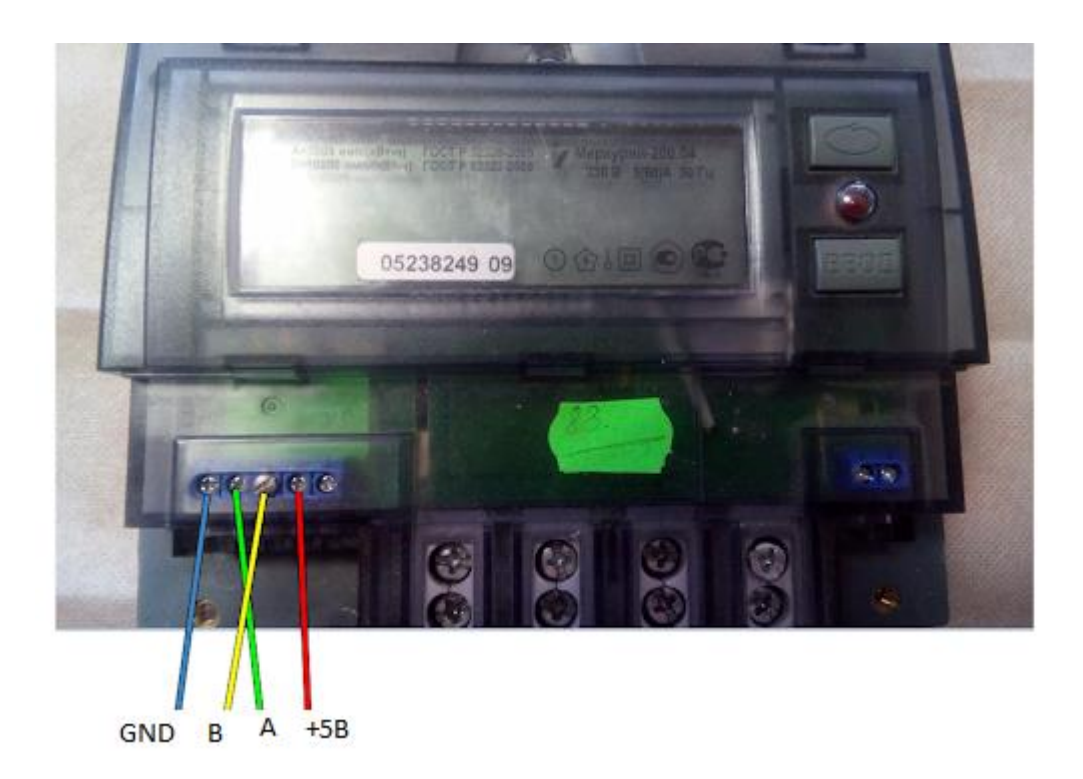

**Меркурий-230** может содержать RS485 (буква R), подключение ниже представлено. Если в обозначении присутствует буква S, то +5В подавать не нужно, оно есть уже внутри, а если нет этой буквы, то подавать питание обязательно.

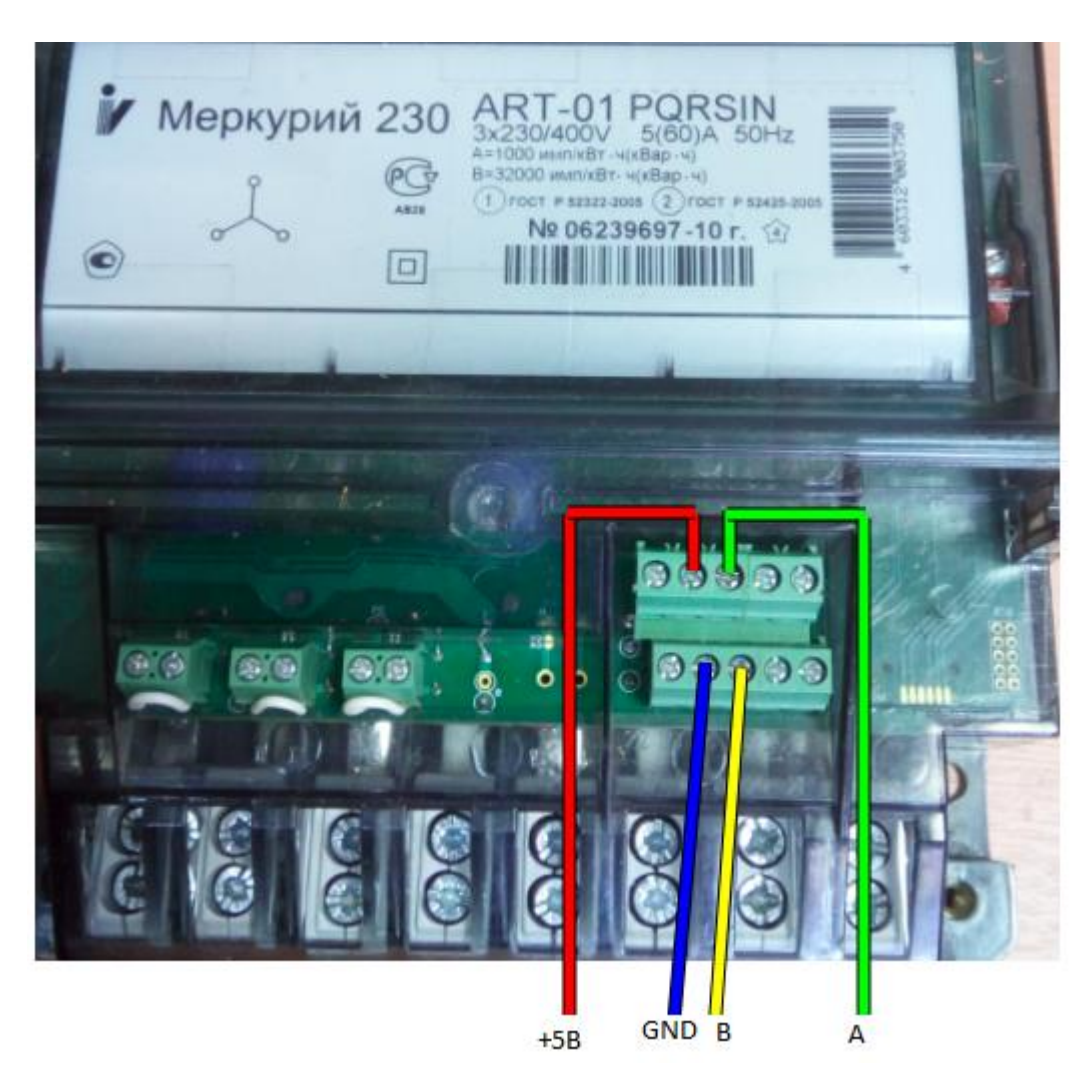

**ИЛИ CAN** (можно достичь подключения, инвертируя контакты A и B RS485 и используя схему http://incotex-counter.blogspot.ru/2011/03/can-rs485.html плюс внешнее питании интерфейса. Эта схемотехника обычно работает на единичных счетчиках с короткими линиями связи и не рекомендована автоматизаторам).

# 2. Настройки сетевых адресов компьютера и Ethernet / WiFi / RS485 адаптера

Перед работой надо настроить свой ПК, чтобы он был в одном адресном пространстве с преобразователем интерфейса. Для Ethernet устройства подключенного напрямую к ПК это делается через меню (Параметры – Ethernet – Настройка параметров адаптера), выбираем свой Ethernet правой кнопкой мыши - Свойства - IP версия 4- Свойства и вносим адрес из адресного пространства вашего устройства (у меня был преобразователь с адресом 192.168.0.7, а компьютеру я присвоил 192.168.0.10)

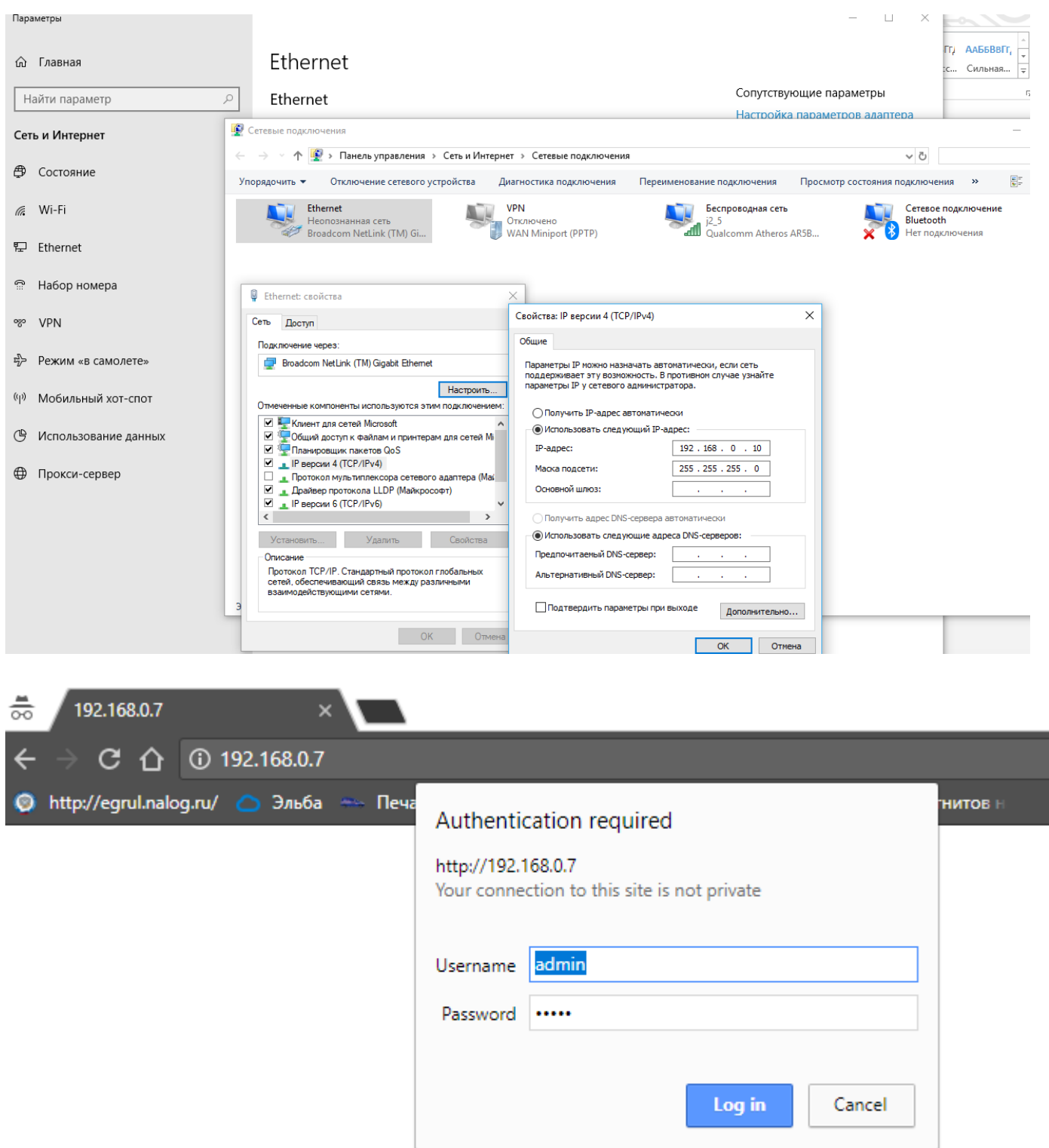

Подключаем преобразователь Ethernet шнурком в ПК, зайдя браузером по адресу 192.168.0.7 (логин «admin», пароль «admin») в меню SerialPort. Скорость обмена у всех счетчиков Меркурий по умолчанию с завода идет 9600, так что вписываем в BaudRate = 9600, Data Size = 8, Parity = None, Stop Bits = 1. В дальнейшем у Меркурий-234 и у Меркурий-236 можно будет изменить конфигуратором скорость до 115200, но однофазные счетчики Меркурий-200,203,206 и трехфазные старые Меркурий-230 работают только на скоростях до 9600 бод. В соединении на этой вкладке надо еще указать Work Mode = TCP Server и Local Port Number = 26 (можно выбрать другое не занятое значение).

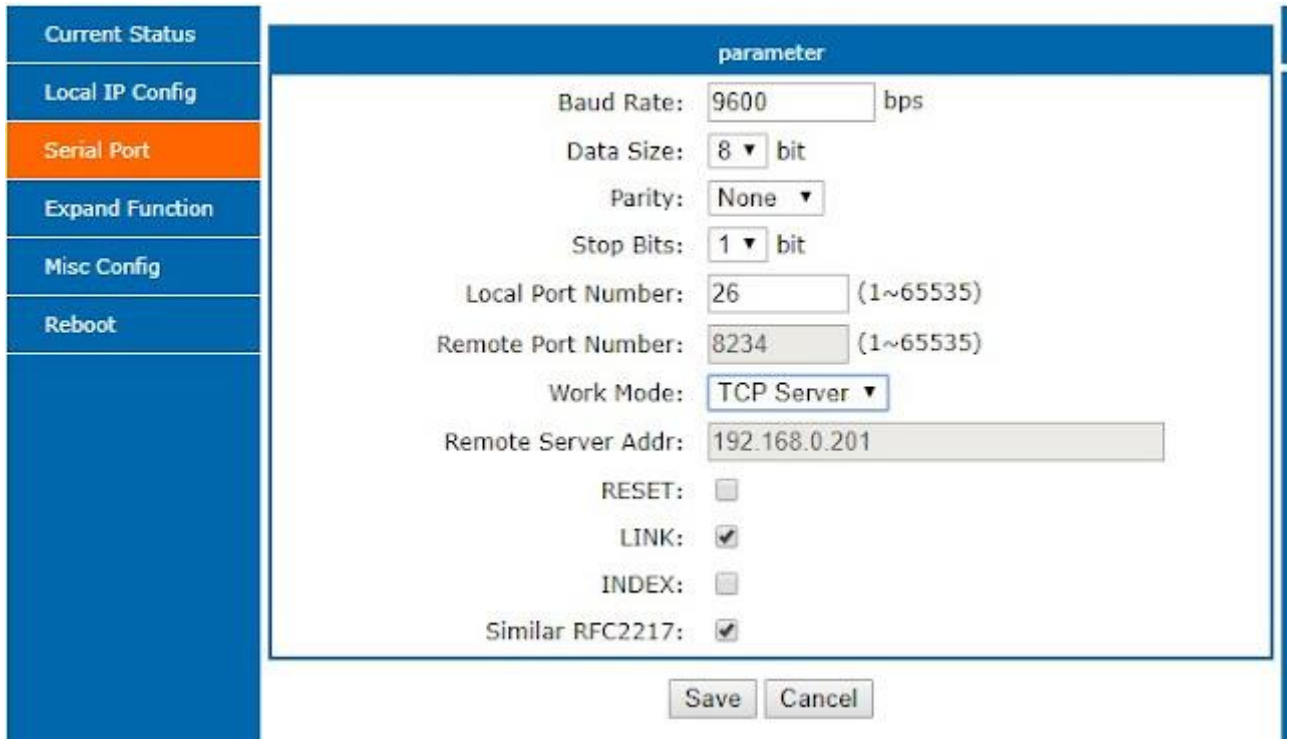

## Далее переходим на вкладку IP Config.

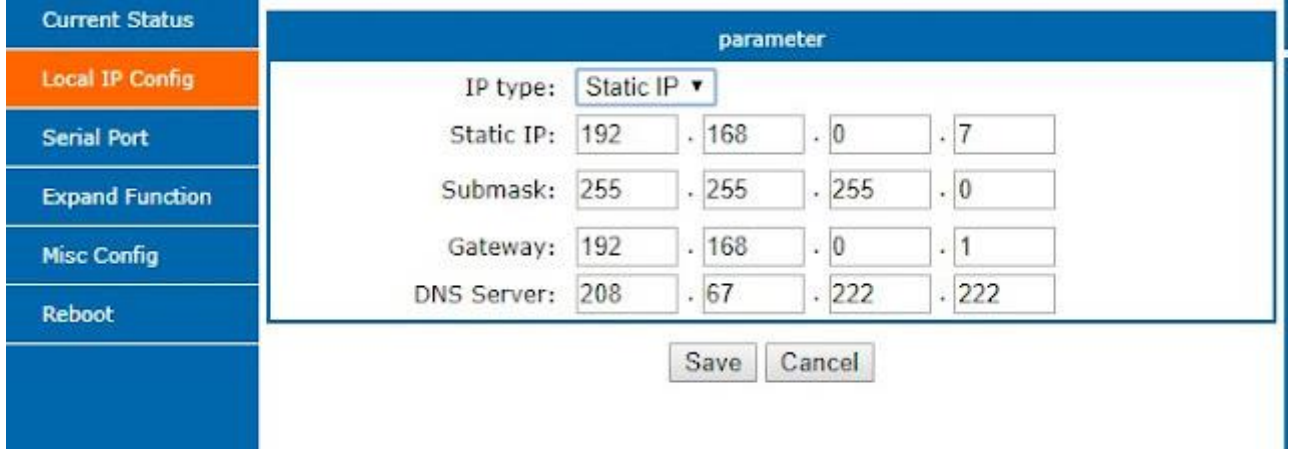

Если используете локальную сеть предприятия, то сисадмину надо зарезервировать для вас свободный адрес в сети и вписать в этой вкладке выделенный IP адрес и шлюз. На нашем скриншоте выставляем IP type = Static IP, Static Ip = 192.168.0.7 (или другой выделенный вашему устройству), Gateway = адрес головного шлюза. Адрес DNS можно оставить 208.67.222.222 или использовать свободные DNS сервера Google или Yandex.

# 3. Конфиугартор счетчиков Меркурий (можно использоваль TaskGroup или ACKY3)

Первым делом скачиваем конфигуратор http://baza-kip.narod.ru/files/Pub/konfigurator.rar

Далее распаковываем в любое место винчестера. Программа написана на основе СОМобъектов браузера IE и не все антивирусы это научились понимать, поэтому при необходимости размещаем ее в белом списке разрешенных программ для запуска.

Конфигуратор при запуске будет являться клиентом, а преобразователи Ethernet/Wifi/RS485 сквозными серверами перемычками между локальной сетью и интерфейсом RS485 и нам остается выбрать несколько параметров для нашего соединения.

- 1. Тип счетчика
- 2. Сетевой адрес (если вы работаете с единственным счетчиком на магистрале RS485, то можно поставить 0, но если счетчиков несколько, то надо ввести правильный сетевой адрес). Для трехфазных счетчиков – сетевой адрес равен трем последним цифрам серийного номера (а если число больше 240, то двум цифрам), у однофазных М203,206 сетевой адрес равен серийному номеру, а у однофазных М200 сетевой адрес равен 6 последним цифрам серийного номера.
- 3. Тип интерфейса TCP/IP
- 4. Для трехфазных счетчиков уровень доступа (User 111111, Admin 222222, галочка Hex)
- 5. Скорость обмена 9600, четности нет, время ожидания ответа 200, системный таймаут 25, множитель 4
- 6. Жмем соединить

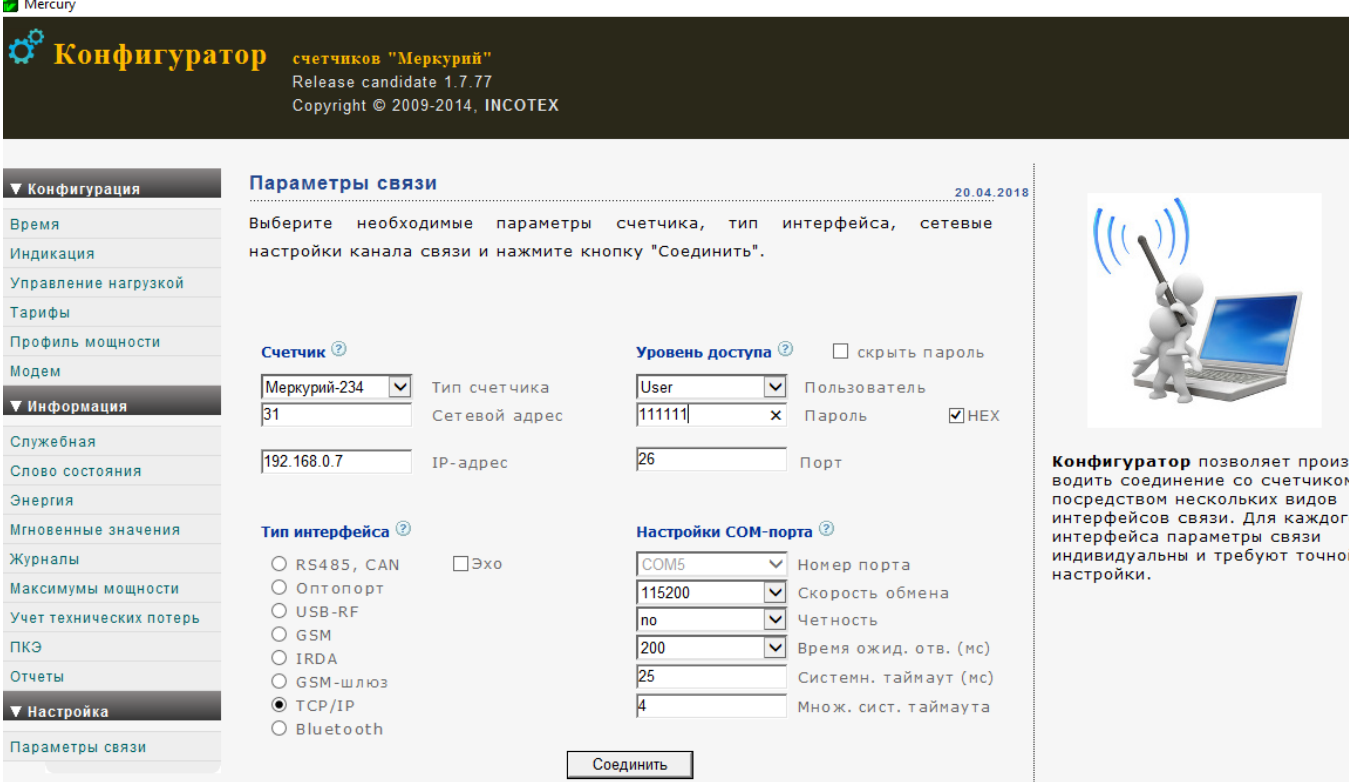

#### После соединения мы увидим служебную информацию

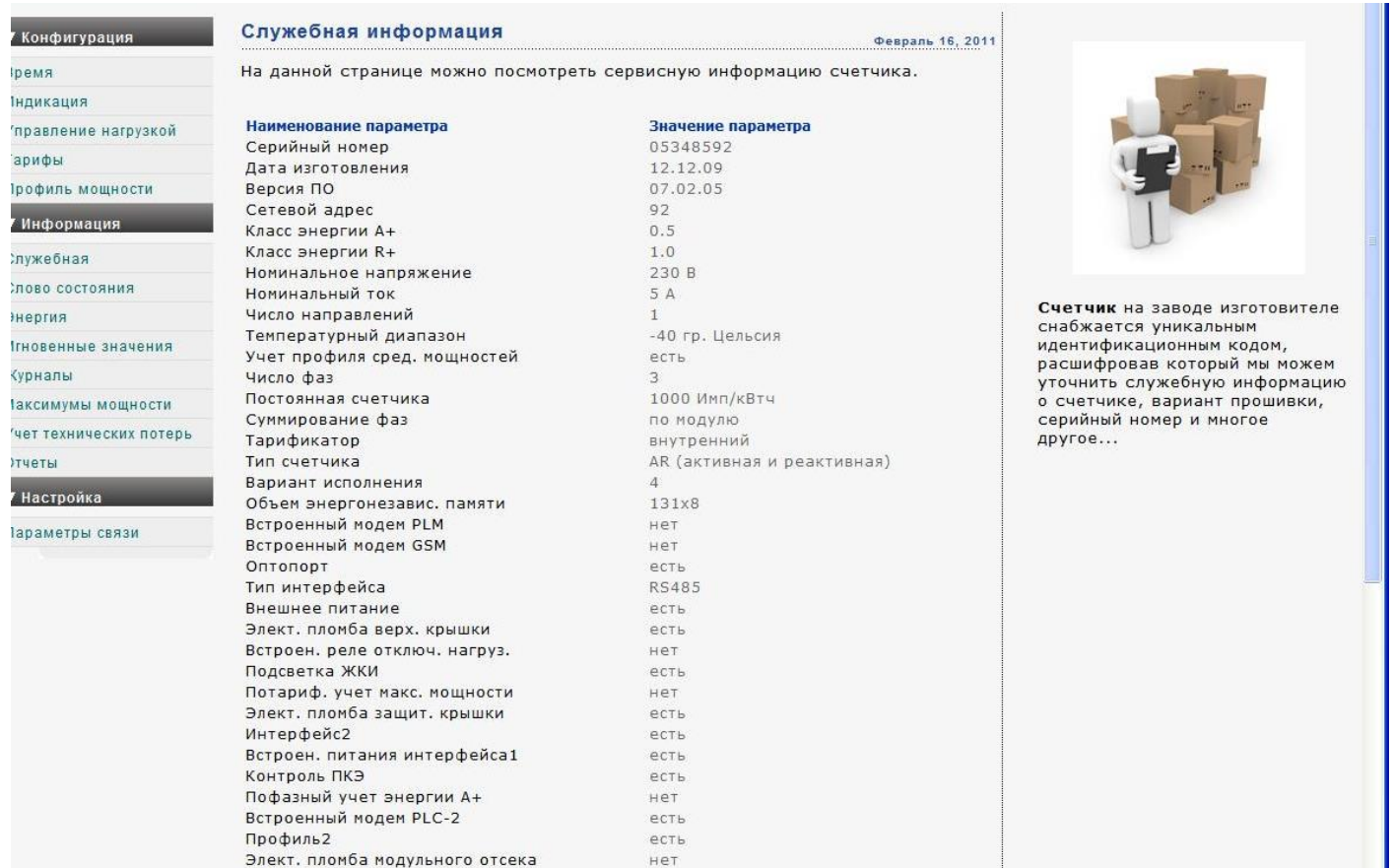

### **3. Нюансы**

Протокол счетчиков таймаутный. Если счетчик видит разрывы между байтами, то может откидывать сбойные пакеты, поэтому стремитесь чтобы канал связи был мегабитным. Для проверки можете увеличить таймауты в два три раза, например в локальной сети может понадобится увеличение до (время ожидания 500, системный таймаут 50, множитель 10), а в GPRS время ожидания до 3-5 секунд может быть.